экономических показателей в результате самостоятельного поиска необходимого варианта решения технологической задачи в соответствии с действующими ограничениями [5].

Таким образом, совокупность полученных результатов определяет набор инструментов для повышения эффективности принятия решений при формировании необходимого варианта решения технологической задачи с различным набором исходных данных.

*Исследование выполнено при финансовой поддержке РФФИ в рамках научного проекта № 19-37-90087\19.*

*Note: The reported study was funded by RFBR, project number № 19-37-90087\19.*

### **Список использованных источников**

1. Роберт И.В. Современные информационные технологии в образовании: дидактические проблемы, перспективы использования / И.В. Роберт. – М., 2010.  $-140$  c.

2. Ясницкий Л.Н. Интеллектуальные системы [Текст]: учебник для высшей школы / Л.Н. Ясницкий. – М.: «Лаборатория знаний», 2016. – 224 с.

3. Уотерман, Д. Построение экспертных систем [Текст] / ред. Ф. Хейес-Рот, Д. Уотерман, Д. Ленат. – М.: «Мир», 2013. – 441 c.

4. Петрунин Ю.Ю. Информационные технологии анализа данных [Текст]: Data Analysis / Ю.Ю. Петрунин. – М., 2010. – 292 c.

5. Мартусевич Е.А. Применение информационно-обучающих систем для обучения технологического персонала навыкам управления промышленными объектами / Е.А. Мартусевич, В.Н. Буинцев, С.Н. Калашников // X Международная научно-практическая конференция «Информация и образование: границы коммуникаций» INFO'18 (№10). 2018. – С. 269-271.

УДК 004.91

### **Р. С. Койнов <sup>53</sup>**

ФГБОУ ВО «Сибирский государственный индустриальный университет», г. Новокузнецк, Россия

### **РАЗРАБОТКА КОНСТРУКТОРА НОРМАТИВНЫХ ДОКУМЕНТОВ ФГОС (3+, 3++, СПО) ПРИМЕНИТЕЛЬНО К УЧЕБНОЙ ДЕЯТЕЛЬНОСТИ ПРЕПОДАВАТЕЛЯ**

**Аннотация.** *Федеральные государственные образовательные стандарты (ФГОС) являются одними из основных документов, регламентирующих образовательную деятельность учебных заведений. Как известно, согласно требованиям ФГОС учебные заведения обязаны ежегодно обновлять (актуализировать) внутренние нормативные документы образовательного процесса, в т.ч. рабочие программы дисциплин, фонды* 

<sup>©</sup> Койнов Р. С., 2021

*оценочных средств по дисциплинам, паспорта и программы формирования компетенций по направлениям подготовки (специальностям), пояснительные записки по направлениям подготовки (специальностям) и т.д. Процесс разработки данных документов в разных учебных заведениях проходит по-разному: где-то с привлечением выделенных специалистов, но, в основном, ввиду огромного объема разрабатываемых документов, на основе распределения документов между преподавателями, ведущими дисциплины, а специалисты (например, методисты методического отдела) осуществляют контроль и окончательную доводку разработанных преподавателями документов. В данной статье рассмотрена разработанная в СибГИУ автоматизированная система конструирования рабочих программ дисциплин, фондов оценочных средств, паспортов и программ формирования компетенций (далее АС «Конструктор документов ООП», или, кратко, АС «Конструктор»), призванная упростить, стандартизировать разработку документов преподавателями.*

**Ключевые слова:** *нормативные документы, ФГОС, рабочие программы дисциплин, фонды оценочных средств, конструктор документов, автоматизация разработки документов.*

**Abstract.** *Federal state educational standards (FSES) are one of the main documents governing the educational activities of educational institutions. As you know, according to the requirements of the Federal State Educational Standard, educational institutions are obliged to annually update (update) internal regulatory documents of the educational process, incl. work programs of disciplines, funds of assessment tools by disciplines, passports and programs for the formation of competencies in areas of training (specialties), explanatory notes on areas of training (specialties), etc. The process of developing these documents in different educational institutions takes place in different ways: somewhere with the involvement of dedicated specialists. But, mainly, due to the huge volume of documents being developed, on the basis of the distribution of documents between teachers, leading disciplines, and specialists (for example, methodologists of the methodological department) control and finalize the documents developed by teachers. This article discusses the automated system for designing work programs of disciplines, funds of assessment tools, passports and competency building programs developed at SibSIU (hereinafter AS «Constructor of documents», or, in short, AS «Constructor»), designed to simplify and standardize the development of documents by teachers.*

**Key words:** *normative documents, federal state educational standard, work programs of disciplines, funds of assessment tools, document designer, automation of document development.*

*Связи АС «Конструктор» и этапы нового процесса разработки документов.* АС «Конструктор документов ООП» является частью комплекса систем, используемых в СибГИУ для реализации учебного процесса: ИС «Деканат» (приобретенный продукт, разработчик «Лаборатория ММИС»); программный комплекс «ПЛАНЫ ВПО+СПО» (приобретенный продукт, разработчик – «Лаборатория ММИС»); база данных документов ООП (собственная разработка СибГИУ, которая является хранилищем утвержденных документов по направлениям подготовки, специальностей, дисциплин и т.д.); электронный каталог научно-технической библиотеки СибГИУ «МегаПро» (приобретенный продукт, разработчик – ООО «Дата Экспресс»); подключаемые внешние электронные библиотечные системы (в т.ч.: «Консультант студента», «Лань», «Университетская библиотека онлайн», «Юрайт»).

Процесс разработки документов ООП включает следующие этапы:

1.1 Создание в программном комплексе «ПЛАНЫ ВПО+СПО» учебных планов по направлениям подготовки / специальностям. В СибГИУ этим занимаются либо учёные секретари кафедр, либо учебный отдел.

1.2 Загрузка данных о планах в ИС «Деканат» (БД MS SQL Server).

1.3 Создание в системе ООП (БД документов ООП) первоначального набора объектов, подлежащих разработке (рабочие программы, фонды оценочных средств и т.д.). За объектами закрепляются разрабатывающие их преподаватели.

1.4 Агрегирование в АС «Конструктор документов ООП» вышеперечисленных данных, необходимых для успешной разработки документов и предоставление преподавателю веб-интерфейса с перечнем закрепленных за ним объектов. Преподаватель наполняет объекты оригинальным содержимым, которое невозможно сформировать автоматически (например, сущностным содержанием лекций, практических занятий и т.д.).

1.5 Формирование преподавателем MS Word-файла, который загружается в систему электронного согласования для проверки и утверждения документа всеми подписантами.

1.6 Сохранение файла в формате pdf в случае его «кругового» одобрения, подписание электронной цифровой подписью (ЭЦП) и загрузка в хранилище документов ООП.

2 Конкретизация процесса автоматизированной разработки документа в АС «Конструктор документов ООП».

*Пример разработки документа (рабочей программы дисциплины).*  Преподаватель в своем личном кабинете может заполнить только закрепленные за ним объекты по дисциплинам. При этом в конструкторе рабочей программы он может увидеть следующий веб-интерфейс (рис. 1).

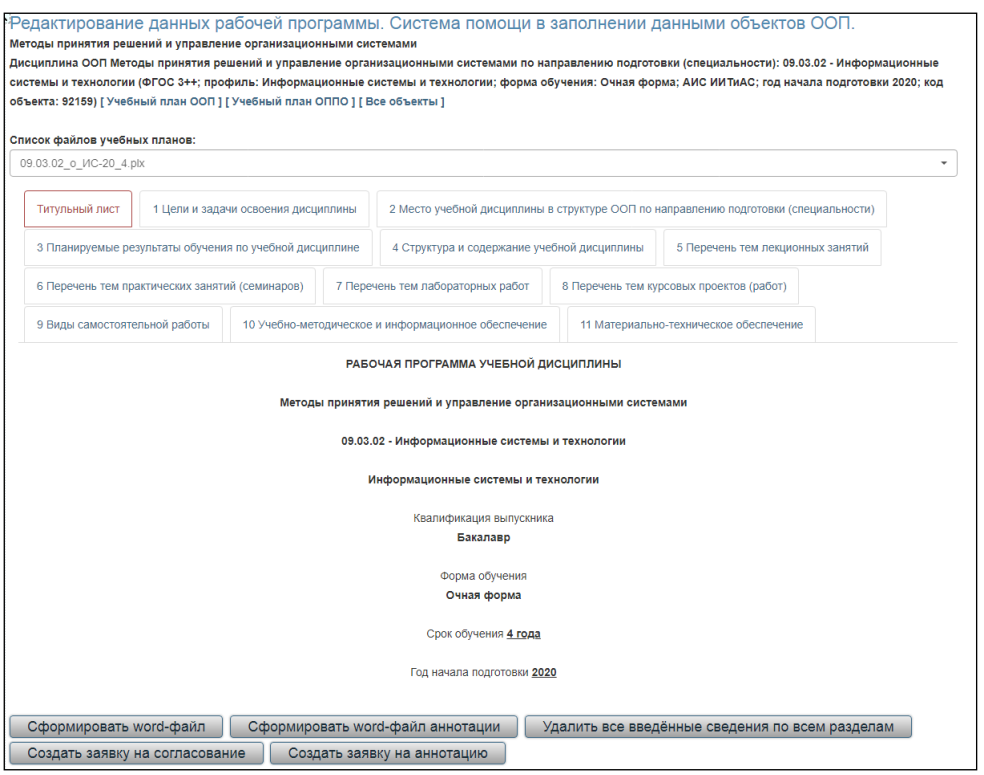

Рис. 1. Веб-интерфейс конструктора рабочей программы дисциплины

Фактически, процесс разработки программы состоит из пошагового просмотра и заполнения информации по вкладкам (разделам):

Титульный лист

1 Цели и задачи освоения дисциплины.

2 Место учебной дисциплины в структуре ООП по направлению подготовки (специальности).

3 Планируемые результаты обучения по учебной дисциплине.

4 Структура и содержание учебной дисциплины.

5 Перечень тем лекционных занятий.

6 Перечень тем практических занятий (семинаров).

7 Перечень тем лабораторных работ.

8 Перечень тем курсовых проектов (работ).

9 Виды самостоятельной работы.

10 Учебно-методическое и информационное обеспечение.

11 Материально-техническое обеспечение.

При этом: таблица объема часов заполняется автоматически; перечень компетенций и индикаторов также заполняется автоматически (необходимо заполнить только содержание «знать», «уметь», «владеть» / «иметь опыт»); перечень дисциплин для указания места учебной дисциплины в структуре ООП формируется автоматически (необходимо только выбрать необходимые дисциплины изучаемые до или после/совместно с текущей дисциплиной); заполнение учебно-методического обеспечения может быть произведено из сводного каталога библиографических записей (путем их выбора).

Преподавателю, в основном, остается заполнить только содержательную часть рабочей программы (рис. 2).

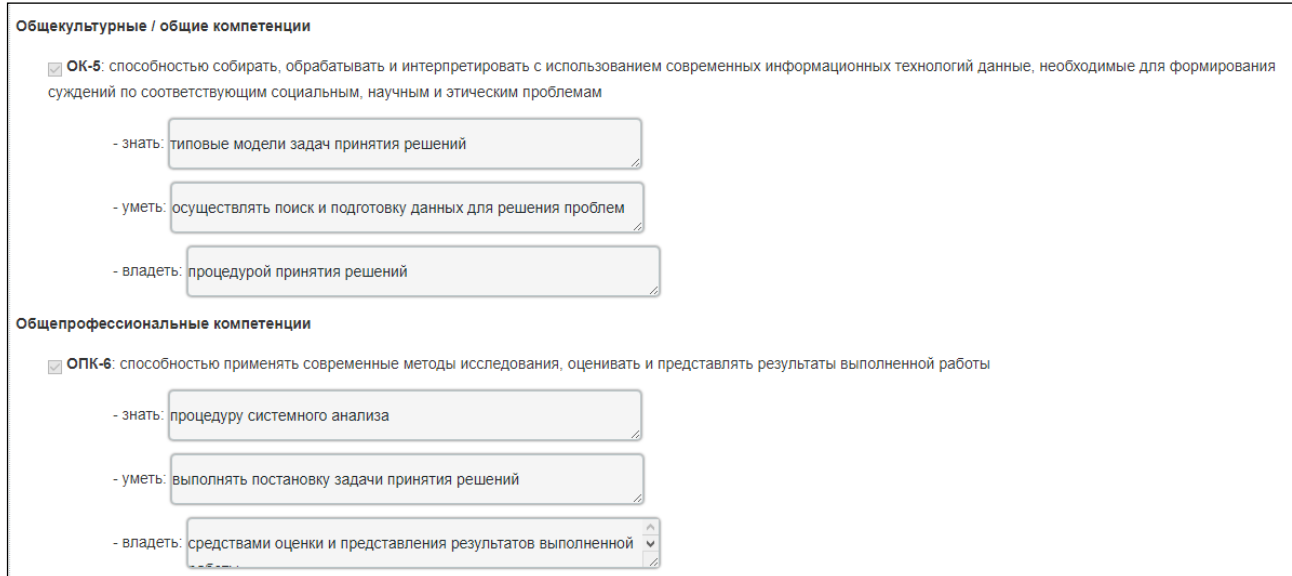

# Рис. 2. Пример заполнения информации по компетенциям

После заполнения всех разделов и нажатия на кнопку «Сформировать wordфайл» можно скачать и просмотреть готовый файл рабочей программы (рисунок 3) для визуальной проверки на возможные ошибки заполнения.

Если ошибки заполнения не выявлены, то по нажатию на кнопку «Создать заявку на согласование», готовый файл передается в систему согласования для дальнейшей проверки и одобрения всеми подписантами (в случае согласования рабочей программы это: заведующий профильной кафедрой, библиотекарь НТБ, методист учебного отдела, проректор по учебной работе). При этом любой из подписантов может вернуть файл на доработку с указанием замечаний. Если файл (заявка) одобряется всеми подписантами, то в дальнейшем он конвертируется в pdf-формат, подписывается ЭЦП, помещается в хранилище документов ООП.

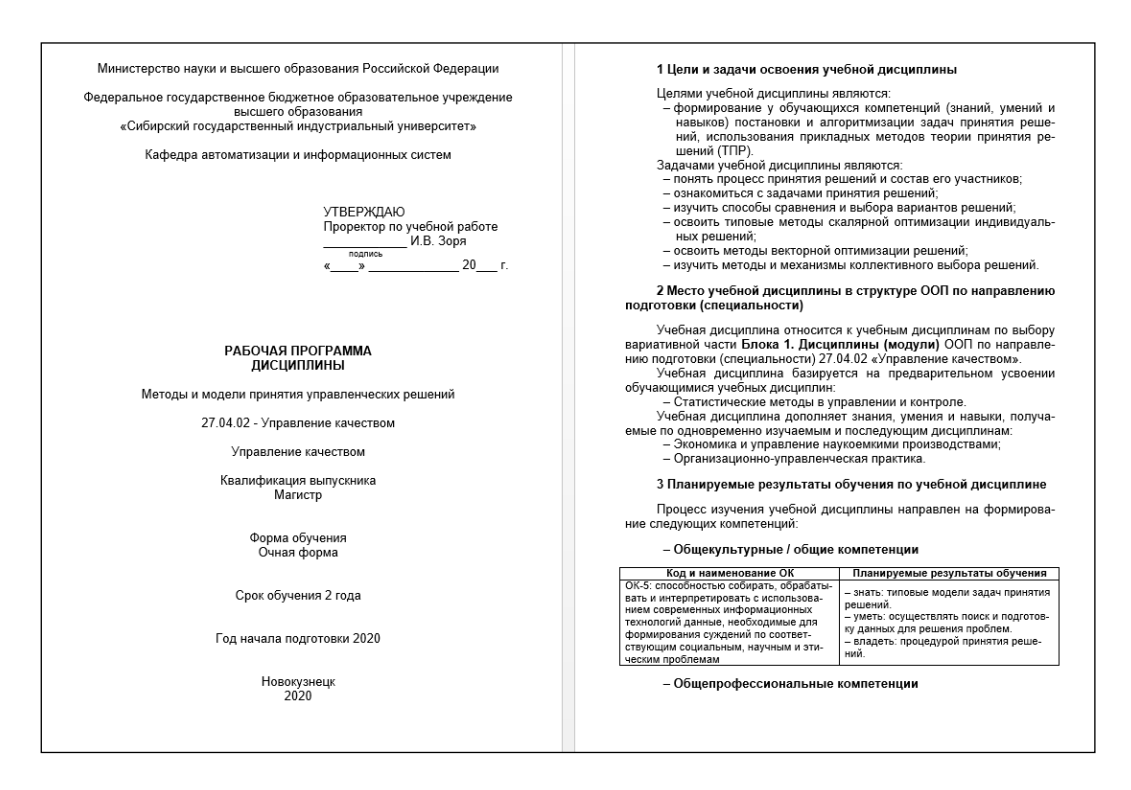

Рис. 3. Пример готового файла рабочей программы

*Заключение.* В статье представлена разработанная в СибГИУ АС «Конструктор документов ООП». Приведен пример заполнения в конструкторе документа «Рабочая программа дисциплины». Показана эффективность предложенной методики, заключающаяся в сокращении затрат времени на разработку, стандартизации оформления, ускорении согласования документов ООП.

### **Список использованных источников**

1. Федеральные государственные образовательные стандарты [Электронный ресурс] // Портал Федеральных государственных образовательных стандартов. – М. URL: http://fgosvo.ru/fgosvo/151/150/24 (дата обращения: 22.03.2021).

2. Космачёва И.М., Квятковская И.Ю., Сибикина И.В. Автоматизированная система формирования рабочих программ учебных дисциплин // Вестник АГТУ.

Серия: Управление, вычислительная техника и информатика. 2016. №1. URL: https://cyberleninka.ru/article/n/avtomatizirovannaya-sistema-formirovaniyarabochih-programm-uchebnyh-distsiplin (дата обращения: 22.03.2021).

3. Кряжев С.А., Левковский Д.И. Информационная система поддержки рабочей программы дисциплины // Вестник ЮУрГУ. Серия: Компьютерные технологии, управление, радиоэлектроника. 2019. №3. URL: https://cyberleninka.ru/article/n/informatsionnaya-sistema-podderzhki-rabocheyprogrammy-distsipliny (дата обращения: 22.03.2021).

4. Ботыгин И. А. Автоматизированная система удаленного формирования документов фонда оценочных средств профессиональных образовательных программ / И. А. Ботыгин, В. Н. Попов // Известия Томского политехнического университета [Известия ТПУ]. – 2006. – Т. 309, № 7. – [С. 221-225]. – URL: http://earchive.tpu.ru/handle/11683/1424.

УДК 681.518

### **Г. А. Кулюшин<sup>1</sup> , Д. В. Иванов<sup>2</sup> , Д. Е. Коровин<sup>1</sup> , Л. П. Мышляев<sup>2</sup> , В.В.**  $\Gamma$ **p** $a$ чев<sup>1</sup>

<sup>1</sup> ФГБОУ ВО «Сибирский государственный индустриальный университет»,

г. Новокузнецк, Россия

<sup>2</sup> ООО «Научно-исследовательский центр систем управления», г. Новокузнецк, Россия

# **ПРИМЕНЕНИЕ ПАКЕТА DREAM REPORT ПРИ РАЗРАБОТКЕ СИСТЕМЫ ПРОМЫШЛЕННОЙ ОТЧЕТНОСТИ ОБОГАТИТЕЛЬНОЙ ФАБРИКИ «ШАХТА №12»**

**Аннотация.** *В статье рассматриваются вопросы разработки системы промышленной отчетности АСУ ТП обогатительной фабрики «Шахта №12» (г. Киселевск Кемеровской обл.) с использованием пакета Dream Report. Dream Report представляет собой систему генерации отчетов, которая позволяет собирать данные и тревоги от нескольких источников данных для конфигурирования, генерации и доставки различных по сложности отчетов в любых отраслях промышленности. Проведен анализ возможностей использования*  данного продукта при создании подсистемы отчетов. Выделены ключевые преимущества *Dream Report. Описан процесс создания типового отчета в системе диспетчеризации ОФ «Шахта №12» на примере суточной нагрузки весов, приведены примеры конфигурации таблиц и графиков с вычисляемыми полями. Показан пример удаленного доступа к сгенерированным отчетам с помощью веб-интерфейса пакета Dream Report. Использование системы отчетности позволяет повысить достоверность получаемых данных для анализа работы предприятия за установленные календарные сроки.*

**Ключевые слова:** *автоматизированная система управления технологическими процессами (АСУ ТП), система промышленной отчетности (СПО), сводный отчет, углеобогатительная фабрика, программное обеспечение.*

**Abstract.** *The article deals with the development of the system of industrial reporting of the automated process control system of the processing plant "Shakhta No. 12" (Kiselevsk, Kemerovo region) using the Dream Report package. Dream Report is a report generation system that allows you to collect data and alerts from multiple data sources to configure, generate, and deliver reports* 

<sup>54</sup>© Кулюшин Г. А., Иванов Д. В., Коровин Д. Е., Мышляев Л. П., Грачев В. В., 2021